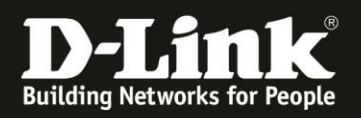

## **Anleitung zur Einrichtung der Port Security**

Für DGS-1100-05/08/05V2/08V2 (nachfolgend DGS-Switch)

## **Vorgabe:**

Es soll im DGS-Switch festgelegt werden, dass nur eine (oder mehrere) bestimmte MAC-Adresse an einem Switch-Port angebunden sein darf.

Kommt eine andere MAC-Adresse an diesem Switch-Port an, soll diese geblockt werden. Sozusagen ein portbasierter Positiv-MAC-Filter.

1. Rufen Sie die Konfiguration Ihres DGS-Swiches auf und loggen sich ein.

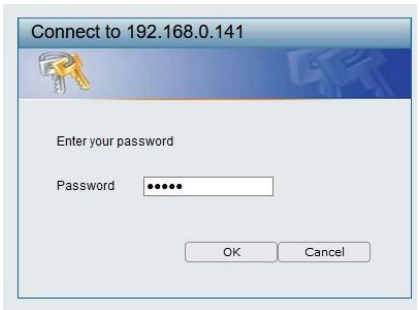

## 2. Gehen Sie links in das Menü **L2 Features** -> **FDB** -> **MAC Address Table**

In dem Beispiel im nachfolgenden Bild soll der am Port 3 angeschlossene Client der einzige sein, der Zugriff auf diesen Port 3 haben soll.

Setzen Sie rechts bei dem Client unter **Add** einen Haken und klicken unten-rechts auf **Apply**.

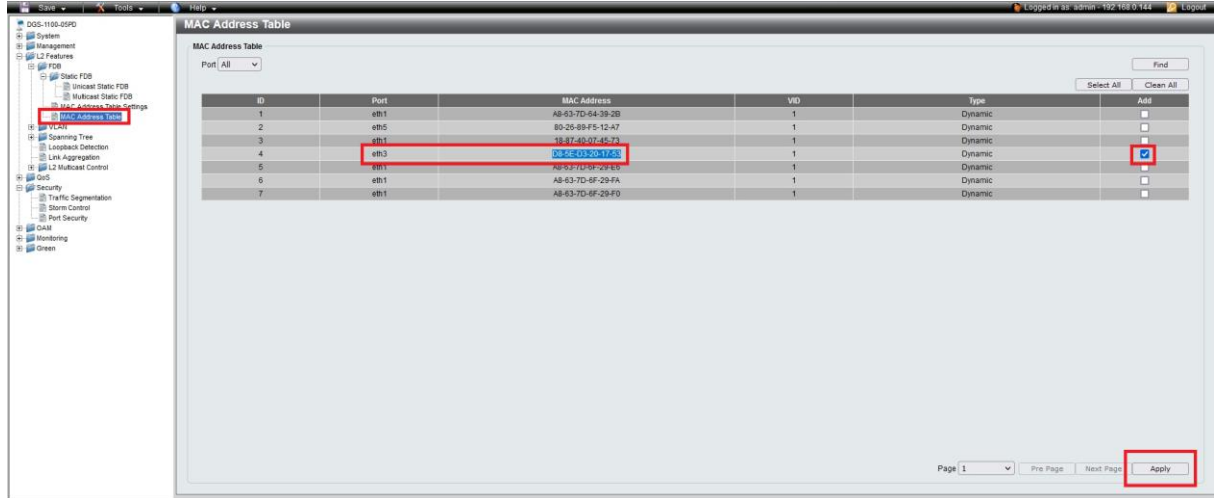

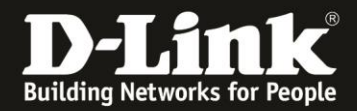

3. Der ausgewählt Client ist nun als Unicast Static FDB gelistet.

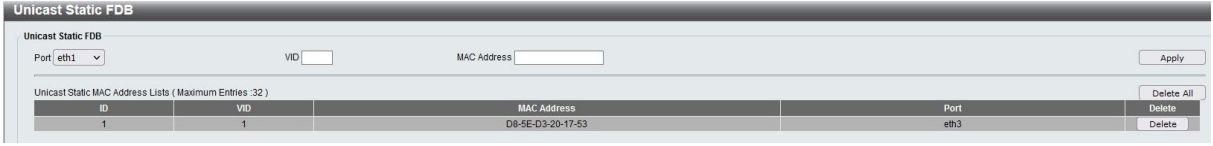

4. Gehen Sie nun links in das **Menü Securi**ty -> **Port Security**.

Wählen Sie den **From Port** und **To Port** aus, an dem dieser Client angeschlossen ist.

Bei **Admin State** wählen Sie **Enable** aus.

**Wichtig:** Bei **Max Learning Address** geben Sie **0** ein, da dieser Port keine weiteren MAC-Adressen lernen/aufnehmen können soll.

Klicken Sie auf **Apply**.

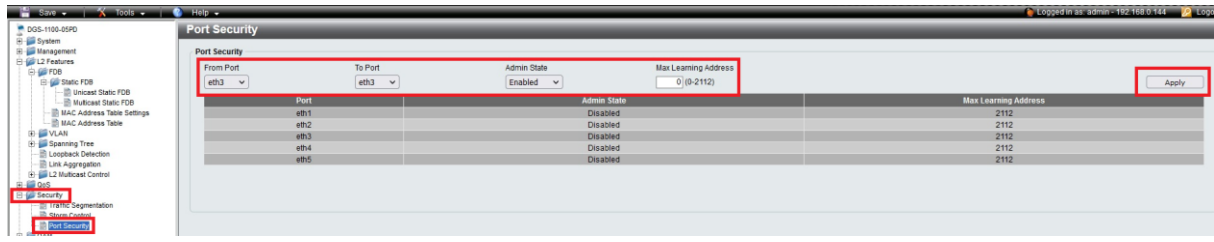

5. Klicken Sie abschließend oben-links auf **Save** und dann auf **Save Configuration**.

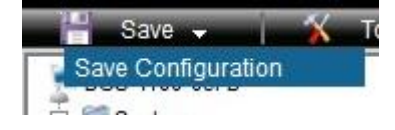

## Dann auf **Apply**.

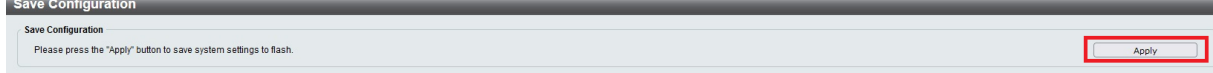

Und abschließend auf **Continue**.

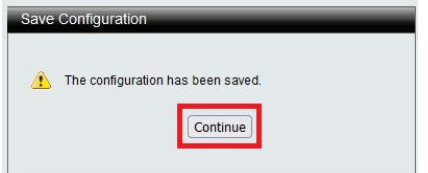

Wird nun ein Client, der üblicherweise eine andere MAC-Adresse besitzt, an dem definierten LAN-Port de DGS-Switch angeschlossen, bekommt dieser Client keinen Zugriff auf den DGS-Switch und über ihn auf das Netzwerk.